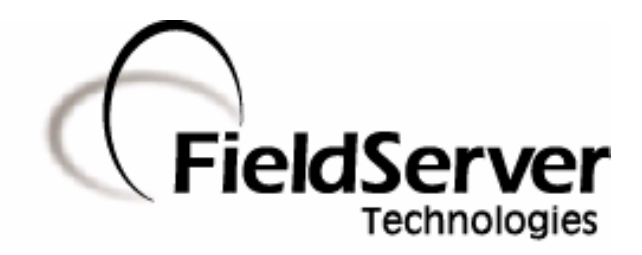

-

A Sierra Monitor Company

**Driver Manual (Supplement to the FieldServer Instruction Manual)**

# **FS-8700-115 General Purpose ASCII**

## **APPLICABILITY & EFFECTIVITY**

**Effective for all systems manufactured after May 1, 2001** 

**Driver Version: 1.00 Document Revision: 4** 

# **TABLE OF CONTENTS**

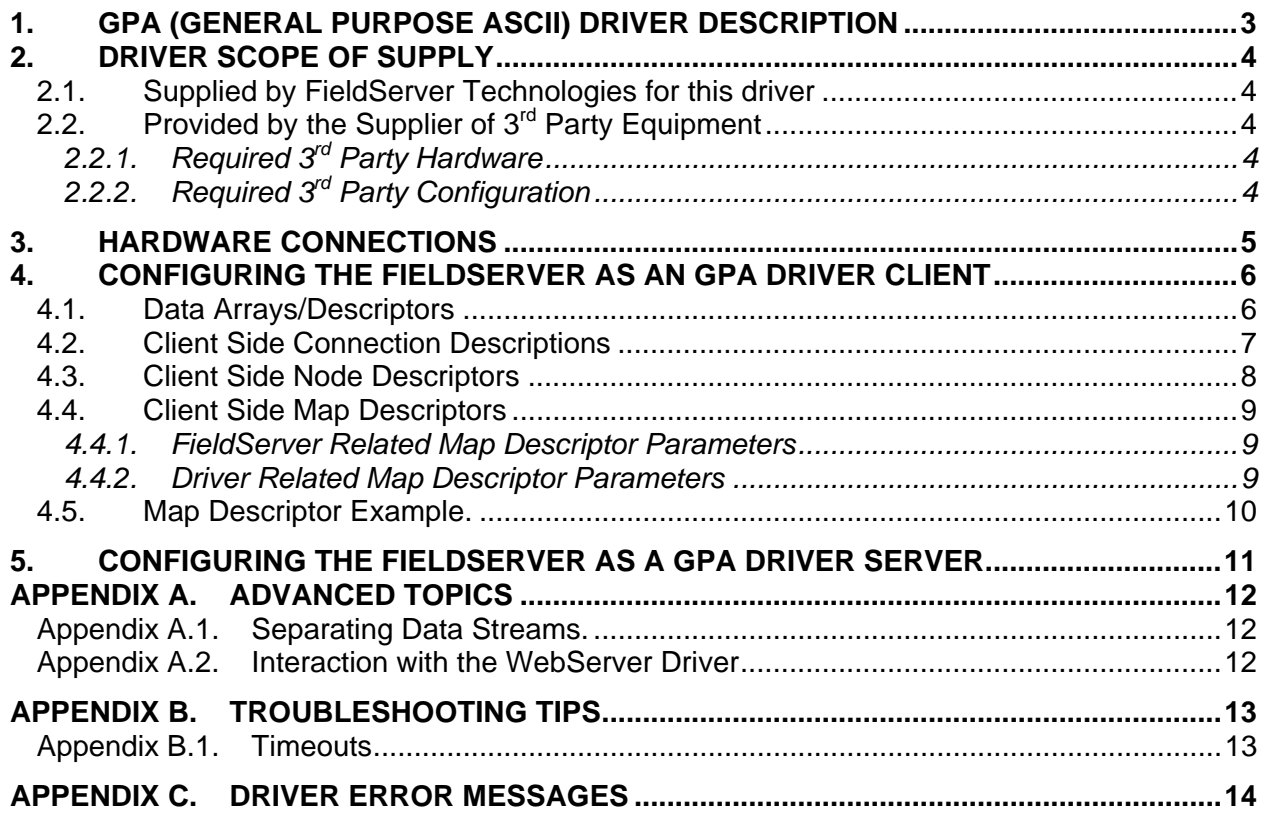

## **1. GPA (General Purpose ASCII) Driver Description**

The serial GPA (General Purpose ASCII) Driver allows the FieldServer to accept data from remote devices which produce an ASCII byte stream. A typical example of such a device is an electronic scale producing an output similar to the one below.

#### *:weight 0.57 Kg Tare 44.3 Kg 1 2 3 4 -5 -6.7*

The driver waits passively for messages. When a message is received the driver converts each space delimited string of characters/numbers into a number. The numbers so formed are stored in consecutive elements of a Data Array. Referring to the example above, the driver will store the value .57 in the 1<sup>st</sup> element of the Data Array (DA), the value 44.3 in the next element, the value 1 in the next, the value 2 in the next etc.

The driver can process negative numbers.

#### This driver has significant limitations:

Only one data stream per connection - if two different streams of string data are sent to the same port, the data from the one will overwrite data from the other.

The driver can only process numbers that are presented in a simple numeric form. Hexadecimal, Exponent-mantissa and other complex forms cannot be processed.

#### **Max Nodes Supported**

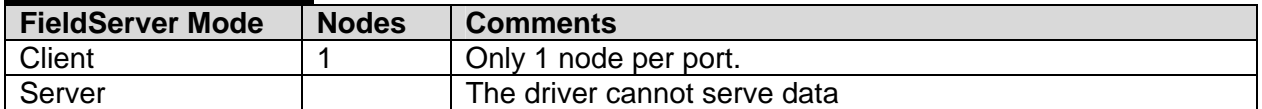

## **2. Driver Scope of Supply**

## **2.1. Supplied by FieldServer Technologies for this driver**

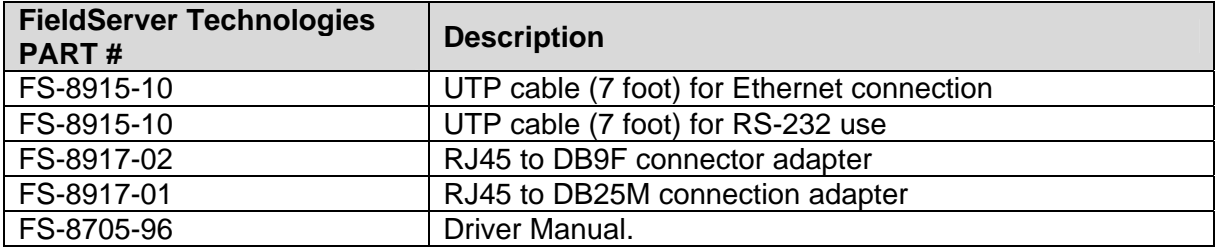

# **2.2. Provided by the Supplier of 3rd Party Equipment**

# **2.2.1. Required 3rd Party Hardware**

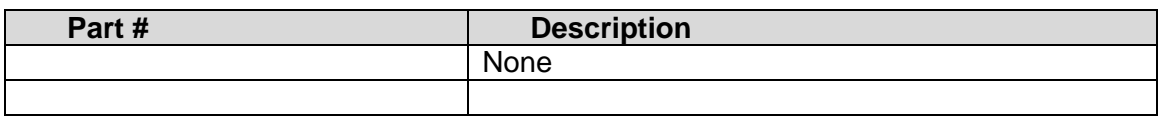

# **2.2.2. Required 3rd Party Configuration**

Consult your vendor documentation. It is not possible to provide direction here as this driver can be connected to a huge range of devices.

## **3. Hardware Connections**

The FieldServer is connected to the vendor device as shown in connection drawing.

Configure the ASCII Passive Client according to manufacturer's instructions

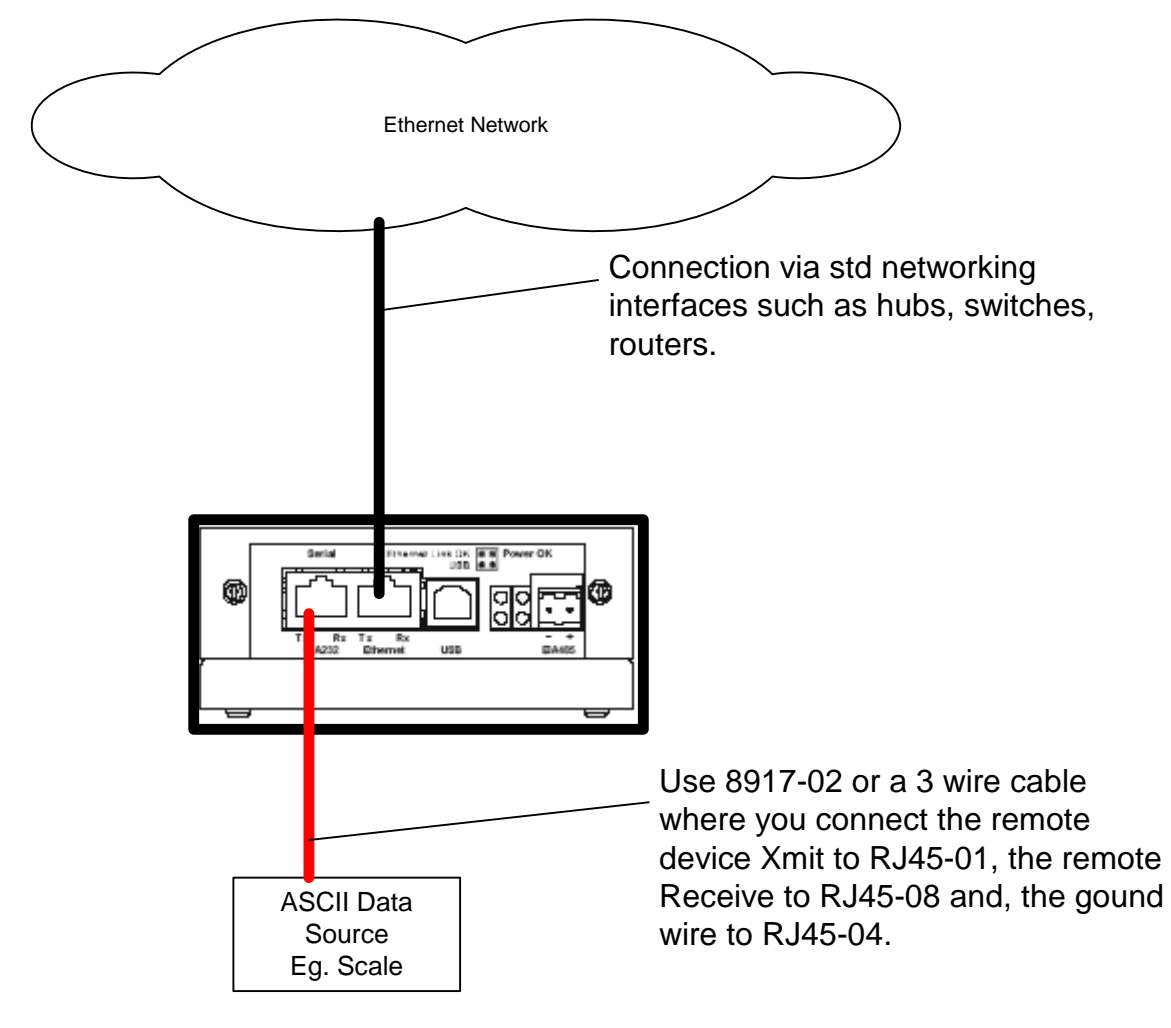

## **4. Configuring the FieldServer as an GPA Driver Client**

For a detailed discussion on FieldServer configuration, please refer to the FieldServer Configuration Manual. The information that follows describes how to expand upon the factory defaults provided in the configuration files included with the FieldServer (See ".csv" sample files provided with the FieldServer).

This section documents and describes the parameters necessary for configuring the FieldServer to communicate with a GPA (General Purpose ASCII) Driver Server.

### **4.1. Data Arrays/Descriptors**

The configuration file tells the FieldServer about its interfaces, and the routing of data required. In order to enable the FieldServer for GPA (General Purpose ASCII) Driver communications, the driver independent FieldServer buffers need to be declared in the "Data Arrays" section, the destination device addresses need to be declared in the "Client Side Nodes" section, and the data required from the servers needs to be mapped in the "Client Side Map Descriptors" section. Details on how to do this can be found below.

Note that in the tables, \* indicates an optional parameter, with the bold legal value being the default.

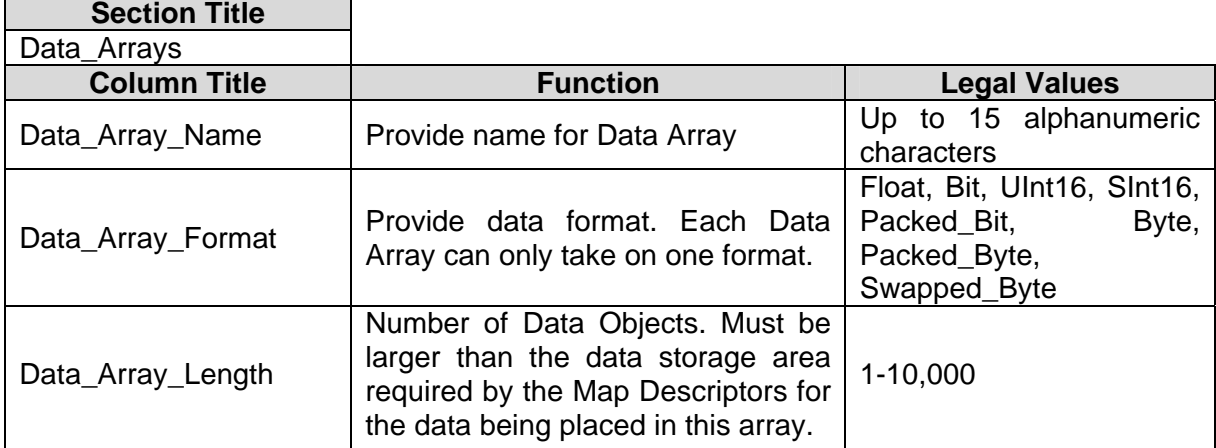

#### **Example**

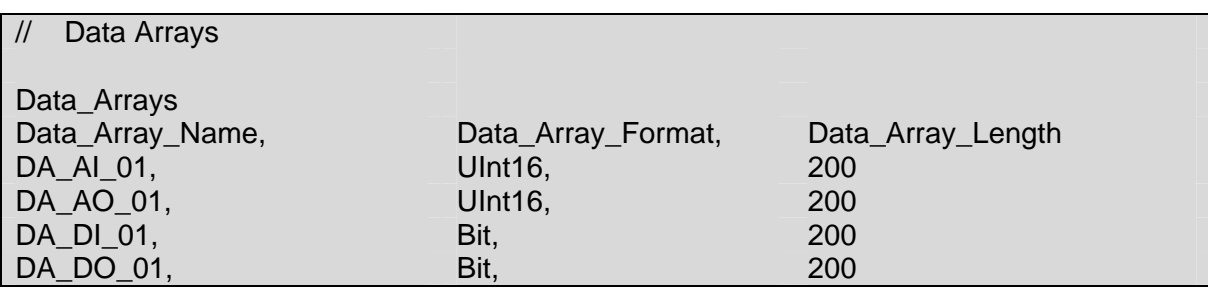

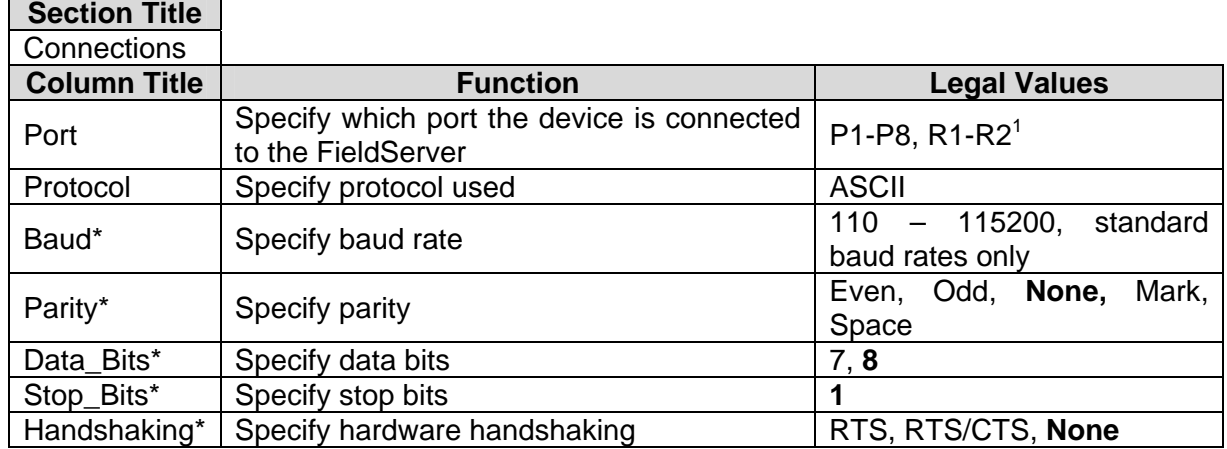

# **4.2. Client Side Connection Descriptions**

#### **Example**

 $\overline{a}$ 

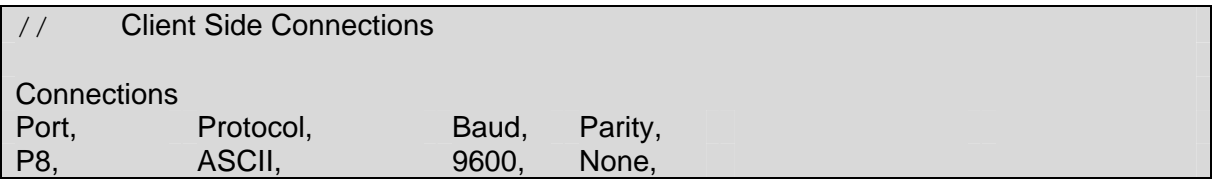

 $1$  Not all ports shown are necessarily supported by the hardware. Consult the appropriate Instruction manual for details of the ports available on specific hardware.

**FieldServer Technologies** 1991 Tarob Court Milpitas, California 95035 USA **Web**:www.fieldserver.com **Tel**: (408) 262-2299 **Fax**: (408) 262-9042 **Toll\_Free**: 888-509-1970 **email**: support@fieldserver.com

## **4.3. Client Side Node Descriptors**

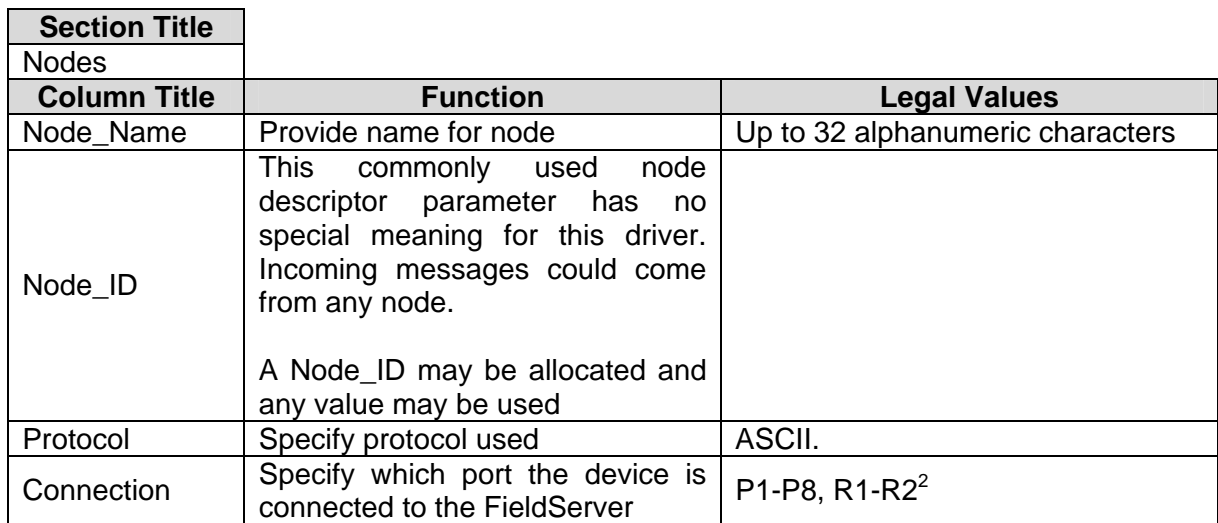

#### **Example**

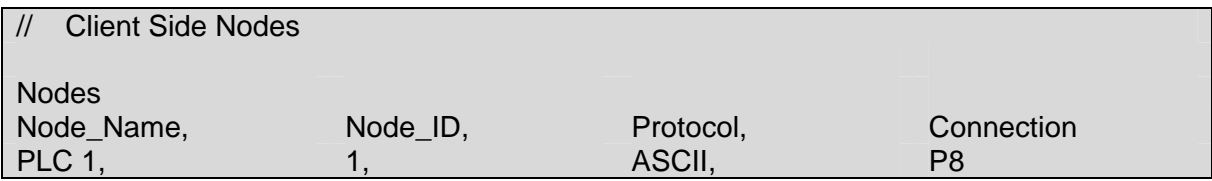

 $2$  Not all ports shown are necessarily supported by the hardware. Consult the appropriate Instruction manual for details of the ports available on specific hardware.

**FieldServer Technologies** 1991 Tarob Court Milpitas, California 95035 USA **Web**:www.fieldserver.com **Tel**: (408) 262-2299 **Fax**: (408) 262-9042 **Toll\_Free**: 888-509-1970 **email**: support@fieldserver.com

# **4.4. Client Side Map Descriptors**

## **4.4.1. FieldServer Related Map Descriptor Parameters**

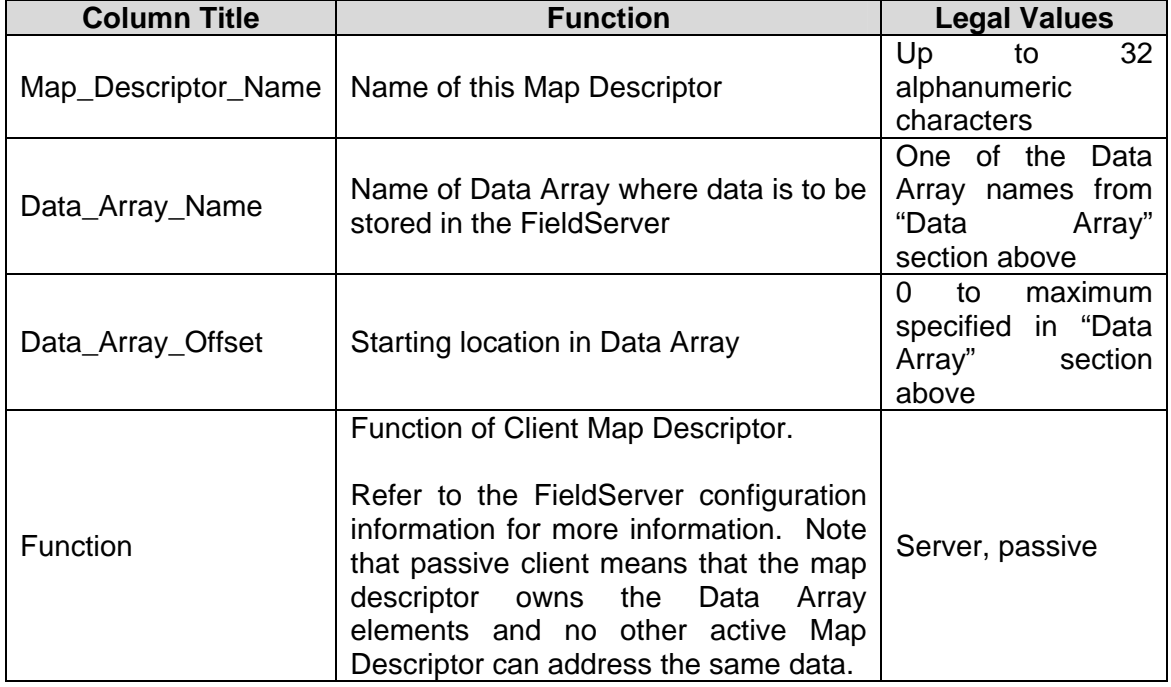

#### **4.4.2. Driver Related Map Descriptor Parameters**

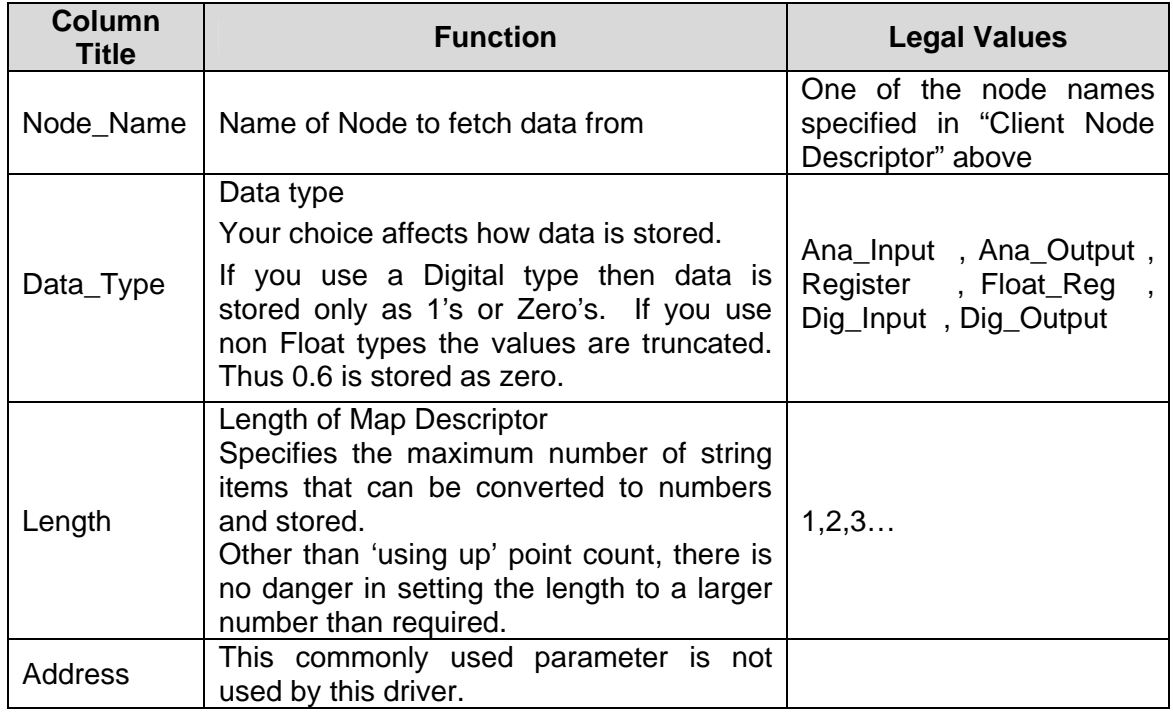

## **4.5. Map Descriptor Example.**

In this example, we provide a map descriptor to capture data from a scale and store it in a Data Array called 'DA\_Scale'. The 1st element converted from the ASCII steam will be store at offset zero in the Data Array. The driver will convert and store floating point numbers because the data\_type is a floating point type. A maximum of 10 number fields can be processed and stored. The driver only converts and stores the data when the ASCII stream ends. Read appendix xxxxxx to learn how the driver knows when a stream has ended and it should process and strore data.

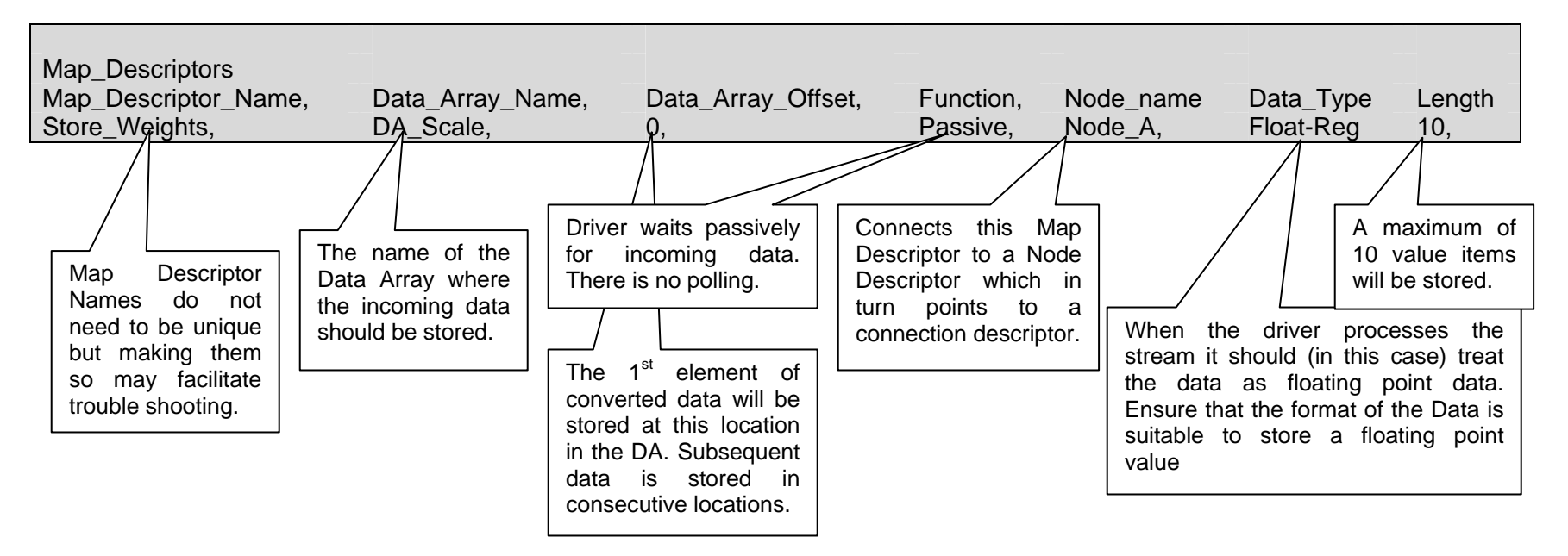

# **5. Configuring the FieldServer as a GPA Driver Server**

Driver cannot be used to serve data. Contact the Sales group at FST if you are interested in this functionality.

#### **Appendix A. Advanced Topics**

#### **Appendix A.1. Separating Data Streams.**

The driver processes the ASCII stream and stores the converted data when the stream ends. By default the driver closes the stream when it receives the CR character (Hex code  $= 0x0d$  Decimal code  $= 13$ ).

The default end of stream character can be changed using the registry.

The example below is an extract from registry.ini. The Registry group is for port P1. Similar groups can exist for other ports and a group may have more settings than those shown below. If you wished to change the end of stream character to a NEW LINE character (Hex=0x0a Decimal=10) then change the 13's to 10's in the example below. The default\_ value is used by the registry when it receives a 'restore defaults' command.

```
[FieldServer_P1] 
Termination Char = 13default Termination Char = 13
```
#### **Appendix A.2. Interaction with the WebServer Driver**

This driver is specially configured to watch for registry changes that are initiated from the WebServer driver. It is possible to configure the connection settings of the port without changing the configuration file as follows:

- Create web pages to change the registry settings.
- Browse to the web page.
- Change a setting.
- When the WebServer sees that the new settings have been updated it sets a signal for the ASCII driver to use the new settings.

The html fragment below can be inserted in a Web Page. It will allow a user via a browser to change the connection settings for P1.

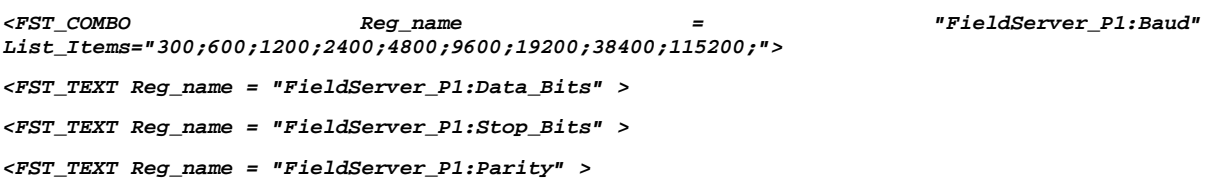

You can add a similar field for any parameter in the registry file but note that only some registry settings are used by this driver and only some drivers (including this one) are designed to be notified of a change and will work with the changed data.

Using this interface you can deliver a system which a customer can simply use to adjust the connection settings without learning how to configure a FieldServer. Ensure that registry.ini is installed on the FieldServer.

## **Appendix B. Troubleshooting tips**

#### **Appendix B.1. Timeouts**

If the end of stream character has not been received in the default timeout period of 0.5 seconds the driver clears the incoming buffer and waits for the beginning of the next stream.

## **Appendix C. Driver Error Messages**

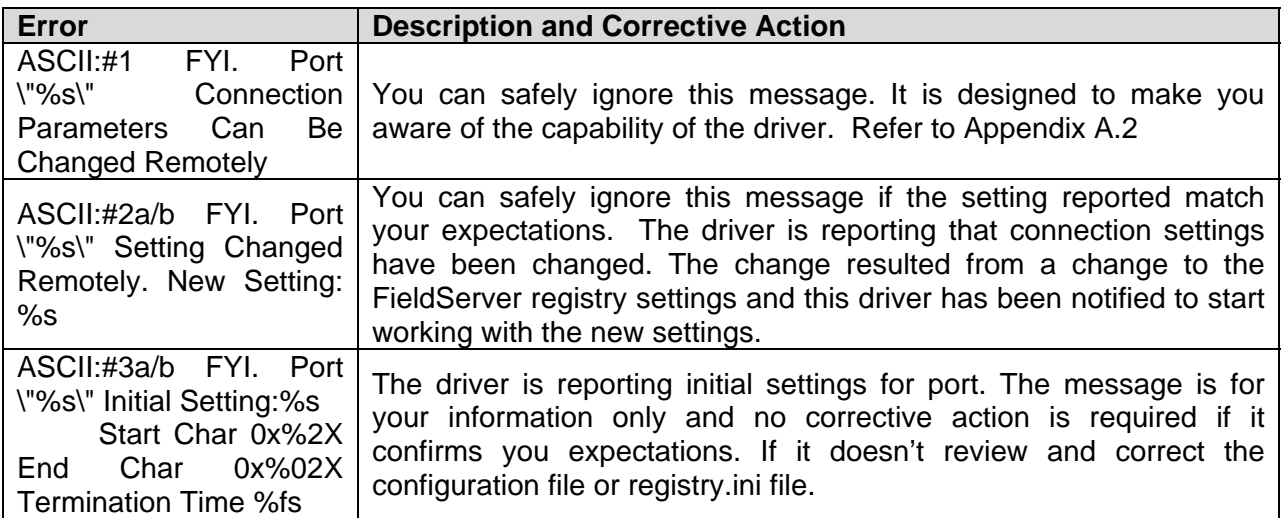

THIS PAGE INTENTIONALLY LEFT BLANK

Free Manuals Download Website [http://myh66.com](http://myh66.com/) [http://usermanuals.us](http://usermanuals.us/) [http://www.somanuals.com](http://www.somanuals.com/) [http://www.4manuals.cc](http://www.4manuals.cc/) [http://www.manual-lib.com](http://www.manual-lib.com/) [http://www.404manual.com](http://www.404manual.com/) [http://www.luxmanual.com](http://www.luxmanual.com/) [http://aubethermostatmanual.com](http://aubethermostatmanual.com/) Golf course search by state [http://golfingnear.com](http://www.golfingnear.com/)

Email search by domain

[http://emailbydomain.com](http://emailbydomain.com/) Auto manuals search

[http://auto.somanuals.com](http://auto.somanuals.com/) TV manuals search

[http://tv.somanuals.com](http://tv.somanuals.com/)